# **Capítulo 5**

## **Desarrollo del Software**

En este capítulo se presentará el desarrollo y la descripción del programa de computadora que se implementó para recibir las mediciones realizadas por el *datalogger*. En el desarrollo de este capítulo se mostrarán las pantallas de la parte gráfica del programa y se describirá el funcionamiento que los controles realizan. Debido a cuestiones de espacio es imposible mostrar cómo se implementó cada una de las características del software. Por lo anterior, sólo nos enfocaremos en las partes que tienen que ver con la importación y manejo de la información, mientras que las otras características del programa sólo se describirán de manera breve.

### **5.1. Estructura general del programa**

Las funciones principales del programa son las siguientes:

- Recibir los datos provenientes de los sensores
- Permitir el guardado de los datos adquiridos
- Exportación los datos a otras aplicaciones
- Permitir configurar la operación del *datalogger*

El programa fue desarrollado en el lenguaje  $C#$  sobre el Frameworks 3.5 de Microsoft, incluidos dentro de Visual Studio Professional 2008. Bajo esta plataforma, la creación de programas con interfaz gráfica se realiza mediante dos pasos: primeramente se crean los elementos gráficos del programa y posteriormente mediante código en C# se programa las acciones que estos controles generarán al ser operados por el usuario.

El programa tiene como modelo los programas con interfaz gráfica mayoritariamente desarrollados bajo esta plataforma. En dicho modelo, los programas consisten en una ventana principal y una serie de menús que ejecutan comandos sobre la información presentada en dicha pantalla o que abren nuevas ventanas para realizar funciones adicionales.

En el desarrollo del programa se decidió que la información meteorológica y su manejo debían estar incluidas en la ventana principal y las funciones de entrada y salida de la información debían ser contempladas como opciones de menús o ser implementadas en funciones adicionales.

En la figura 5.1 se muestra un diagrama en donde se divide el tipo de operaciones tanto de entrada, manejo y salida de la información meteorológica.

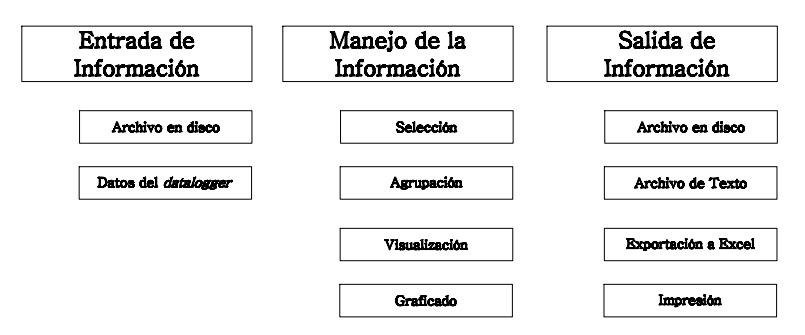

**Fig. 5.1.** Operaciones sobre la información meteorológica

La entrada de información tiene dos origenes:

- Un archivo en disco
- Datos provenientes de *datalogger*

El archivo en disco es un archivo binario que fue creado anteriormente por el programa para guardar mediciones obtenidas de un *datalogger*. Con lo anterior, se considera que toda información manejada por el programa tiene como único origen mediciones realizadas en algún momento por un *datalogger*. El programa realizado no puede abrir datos que no hayan sido generados de esta manera y no permite edición por parte del usuario de los datos una vez abiertos.

Una vez que la información es ingresada al programa, el manejo que se le puede dar a ésta es el siguiente:

**Selección** 

- Agrupación
- Visualización
- Graficado

Este manejo tiene como función que el usuario mediante la visualización, la agrupación y el graficado, pueda seleccionar la información que le es de utilidad para exportarla.

Finalmente, ya sea que el usuario desee exportar la información seleccionada o simplemente almacenarla para otra ocasión, éste tiene las siguientes opciones dentro del programa para la salida de dicha información:

- Archivo binario
- Archivo de texto
- Exportación a Microsoft Excel (MS Excel)
- Impresión

El archivo binario permite que el programa pueda abrir la información que se está manejando en otra ocasión. El archivo de texto permite crear un archivo que contiene las mediciones realizadas en un formato ASCII, el cual puede ser abierto por cualquier procesador de textos o servir para ser importado por otros programas. La exportación a MS Excel permite directamente escribir los datos que se están manejando en una hoja de MS Excel y finalmente, la opción de impresión, permite obtener un reporte en papel de la información.

Una vez tomadas las consideraciones sobre el uso de la información dentro el programa, la estructura general de éste se muestra en el diagrama de la figura 5.2. La ventana principal, la cual es la primera que se presenta una vez ejecutado el programa, contiene un conjunto de tablas en donde se muestran los datos que se están manejando en ese momento, los controles encargados del manejo de estos datos y un conjunto de menús para el acceso a funciones adicionales.

Los menús contienen diferentes opciones o herramientas que el usuario puede emplear. Las opciones de exportación y graficado de la información realizan las funciones de manejo de información no presentes en los controles de la pantalla principal. Las opciones para el manejo de los archivos permiten realizar acciones como abrir, crear y cerrar un archivo. Adicionalmente a la información meteorológica, los archivos poseen información concerniente a los datos del *datalogger* que los adquirió, esta información puede ser modificada

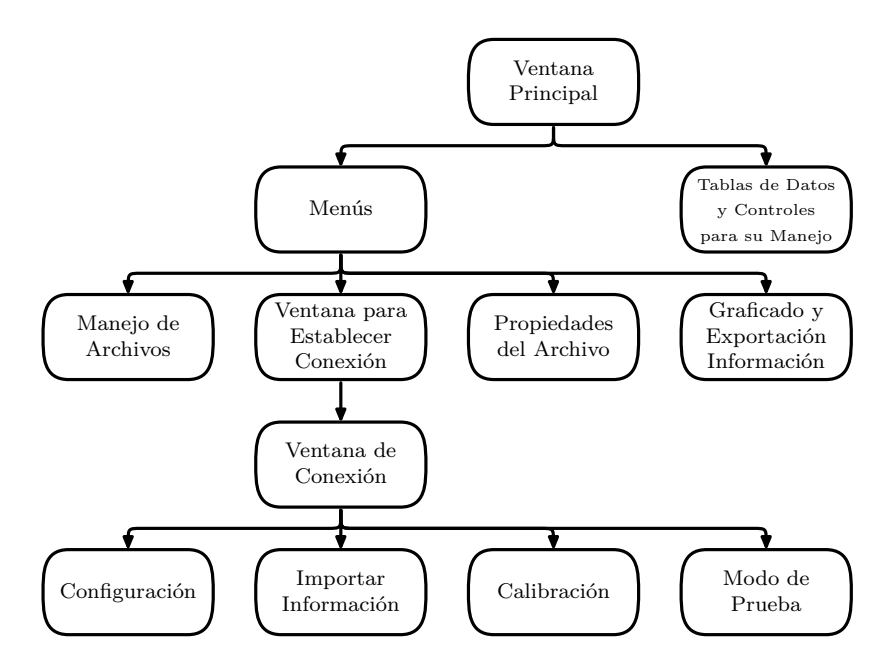

**Fig. 5.2.** Estructura del programa.

mediante la opción de propiedades del archivo. Finalmente, se presenta la opción para realizar la conexión con un *datalogger*, mediante esta conexión, aparte de realizar la importación de información del *datalogger*, se pueden acceder a todas las funciones de configuración, calibración y el modo de prueba que éste posee.

### **5.2. El manejo de información**

El programa realiza el manejo de la información mediante dos elementos:

- Clases y
- Archivos

Las clases fueron usadas para integrar la información dentro de la ejecución del programa y los archivos para almacenar la información una vez que el programa deja de ejecutarse.

Una clase es un molde el cual agrupa no sólo tipos de datos internos sino también incluyen funciones que interactúan sobre esta información.

Para este programa se creó una clase por cada variable medible, esta clase contiene de manera básica dos valores, la fecha en que se tomó la medición y el valor de esa medición. Un diagrama de esta estructura se muestra en la figura 5.3. Para el caso del valor de la medición se utilizó un valor flotante de doble precisión, en el caso de la fecha y hora, el Framework maneja un tipo de dato especial llamado DateTime. Este tipo de dato es bastante conveniente ya que posee funciones y propiedades de gran utilidad como son: sumar un valor de tiempo, convertir el valor de fecha y hora en una cadena de caracteres, etc.

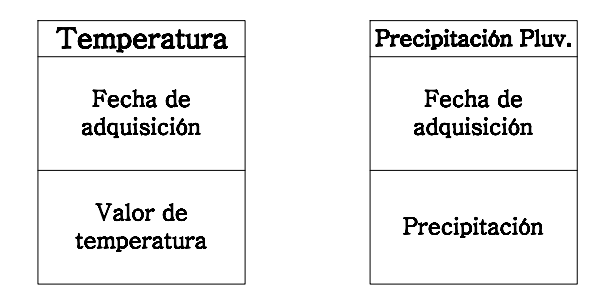

Fig. 5.3. Estructura de las clases.

Las clases sirven para declarar objetos, en nuestro caso, cada medición recibida por el programa es convertido en un objeto o instancia de algunas de las clases anteriores<sup>1</sup>. Estos objetos funcionan como tipos de datos y se pueden agrupar en arreglos u otro tipo de estructuras de datos. En el uso de este programa se utilizaron listas para agrupar cada uno de los objetos declarados. Las listas es un tipo de estructura de datos parecido a un arreglo unidemensional, pero cuya capacidad no se encuentra fija en su declaración y pueden ir creciendo conforme se le agregan elementos.

Mediante estas listas se crearon funciones que tienen como entrada estas listas de objetos y que permiten realizar las funciones de manejo de datos dentro del programa. Estas funciones abarcan desde el ordenar los valores contenidos en dichas listas hasta guardar el contenido de éstas en un archivo.

Los archivos es el modo de manejo de información usado cuando se desea que los datos presentes en el programa estén disponibles para un futuro. El archivo creado por el programa no sólo contiene información de las mediciones hechas por el *datalogger* sino también información del *datalogger* que realizó estas mediciones. La idea detrás de esto es que el usuario pueda guardar en

 $1$  El término objeto e instancia de clase son similares en la programación orientada a objetos.

un archivo las mediciones realizadas por un determinado *datalogger* y después abrirlo para guardar en éste la información colectada por este mismo *datalogger* en un momento posterior. Con lo anterior se logra que en un archivo se almacene toda las mediciones hechas por un *datalogger* a través del tiempo. La idea de usar un archivo para cada *datalogger* permite que el programa se convierta en una herramienta no sólo para extraer la información colectada por un *datalogger* sino también, para el manejo de esta información.

### **5.3. La pantalla principal**

En la figura 5.4 se puede ver la pantalla principal del programa. Como las pantallas principales típicas de los programas desarrollados con interfaz gráfica, éste posee en la parte superior una barra de menús marcada con el número **1** . Estos menús agrupan todos los comandos disponibles por el usuario para acceder a las funciones del programa. Las opciones presentadas en la barras de menús se pueden ver en las tablas 5.1.a y 5.1.b.

| Archivo                      |                                                         |  |  |  |
|------------------------------|---------------------------------------------------------|--|--|--|
| Opción                       | Función                                                 |  |  |  |
| Nuevo                        | Crea un nuevo archivo                                   |  |  |  |
| Abrir                        | Abre un archivo                                         |  |  |  |
| Guardar                      | Guarda el archivo                                       |  |  |  |
| Guardar como                 | Guarda el archivo y pide se especifique el<br>lugar     |  |  |  |
| Imprimir                     | Imprime las mediciones abriendo un cuadro<br>de diálogo |  |  |  |
| Configuración<br>página      | Configura la página a imprimir                          |  |  |  |
| Vista previa de<br>impresión | Muestra la vista previa de las hojas impre-<br>sas      |  |  |  |
| Salir                        | Sale del programa                                       |  |  |  |
| <b>Herramientas</b>          |                                                         |  |  |  |

**Tabla 5.1.a.** Funciones de los menús de la pantalla principal.

| Opción          | Función                                                  |  |  |  |
|-----------------|----------------------------------------------------------|--|--|--|
| Graficar        | Gráfica los datos seleccionados                          |  |  |  |
| Opciones        | Modifica las opciones del archivo                        |  |  |  |
| Conectar        | Abre la ventana de conexión                              |  |  |  |
|                 | Exportar                                                 |  |  |  |
| Opción          | Función                                                  |  |  |  |
| Microsoft Excel | Exporta los datos a MS Excel                             |  |  |  |
|                 | Archivo de Texto Exporta los datos a un archivo de texto |  |  |  |
|                 | Ayuda                                                    |  |  |  |
| Opción          | Función                                                  |  |  |  |
| Contenido       | No implementado                                          |  |  |  |
| <i>Indice</i>   | No implementado                                          |  |  |  |
| Buscar          | No implementado                                          |  |  |  |
| Acerca de       | Despliega los créditos del programa                      |  |  |  |

**Tabla 5.1.b.** Funciones de los menús de la pantalla principal.

Adicionalmente a los menús, la barra de herramientas, indicada con el número **2** , contiene accesos rápidos a las funciones de mayor uso en el programa y se identifican a través de íconos.

En la parte central de la ventana, marcado con el número **3** , se encuentra un control con pestañas. Este control permite al usuario seleccionar con qué tipo de variable desea trabajar, ya sea temperatura ambiente o precipitación pluvial. La región marcada con el número **4** es muestra los valores de las mediciones adquiridas en forma tabular. Las mediciones mostradas en estas tablas se encuentran ordenadas de manera cronológica y sirven para que el usuario pueda visualizar los valores que están manejando. Los valores se muestran en esta región serán los que se graficarán, exportarán e imprimirán cuando estas funciones sean ejecutadas.

En los cuadros de texto marcados con el número **5** se muestra información importante del *datalogger*, como son: la ubicación en la que éste se encuentra instalado y su identificador. El identificador es la variable que permite al programa discriminar entre los datos adquiridos por un *datalogger* u otro. De esta manera, cuando el usuario desea descargar datos de un *datalogger* sobre el archivo de mediciones de otro, el programa manda una señal de aviso al usuario para que éste considere la acción. Estos valores pueden ser cambiados en el menú Herramientas →Opciones.

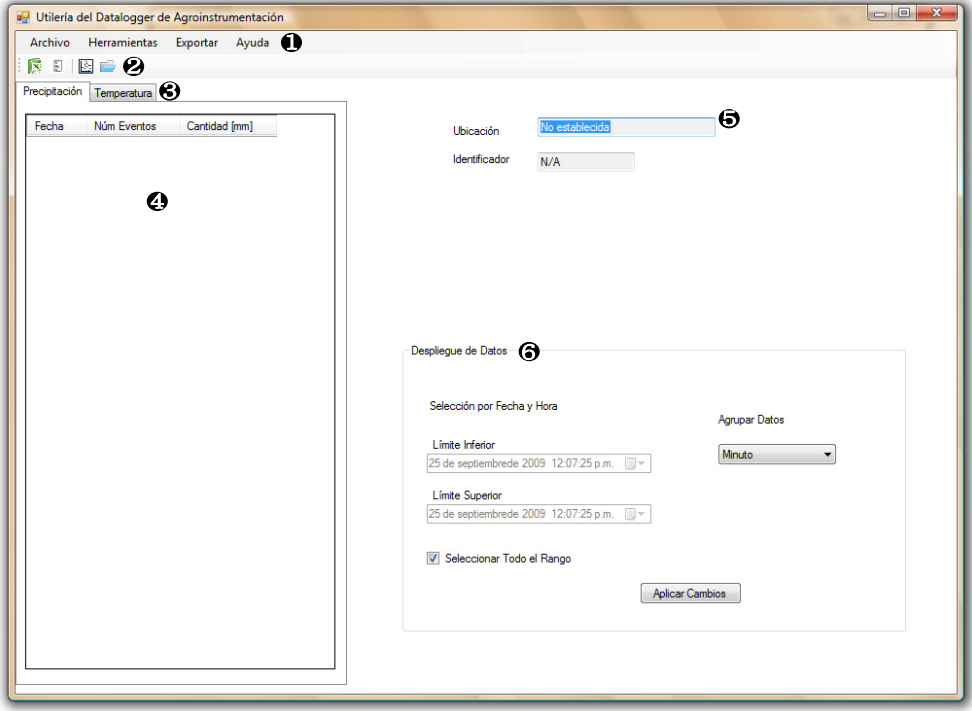

**Fig. 5.4.** Pantalla principal del programa.

Por último, los controles indicados con el número **6** , el usuario puede seleccionar o agrupar los datos de su interés. Dado que las mediciones se encuentran ordenadas de manera cronológica, el usuario puede seleccionarlas en un rango de fechas y posteriormente agruparlas en minuto, hora, día, mes o año. De esta manera, por ejemplo, de un conjunto de mediciones, el usuario puede seleccionar las mediciones realizadas en determinado mes y agruparlas por día. Esta agrupación y selección es reflejada de manera automática en le región tabular de esta ventana.

Una vez seleccionada y agrupada la información es posible hacer sobre ella las siguientes acciones:

- Imprimirla
- Graficarla o
- Exportarla en un archivo de texto o a MS Excel

En las siguientes subsecciones describiremos cada una de estas funciones de manera breve.

#### **5.3.1. Graficado**

Una gráfica arroja importante información a primera vista del comportamiento de la variable con respecto al tiempo. Para realizar las gráficas dentro del programa se utilizó un conjunto de librerías llamadas ZedGraph, las cuales permiten realizar distintos tipos de gráficas dentro de una aplicación.

Las gráficas generadas mediante este conjunto de librerías dan diferentes funciones adicionales al usuario, como son: imprimirlas, guardarlas como imagen, copiarlas, acercarlas, etc. Un ejemplo de gráfica generada mediante esta librería y las opciones disponibles en el menú se muestran en la figura 5.5.

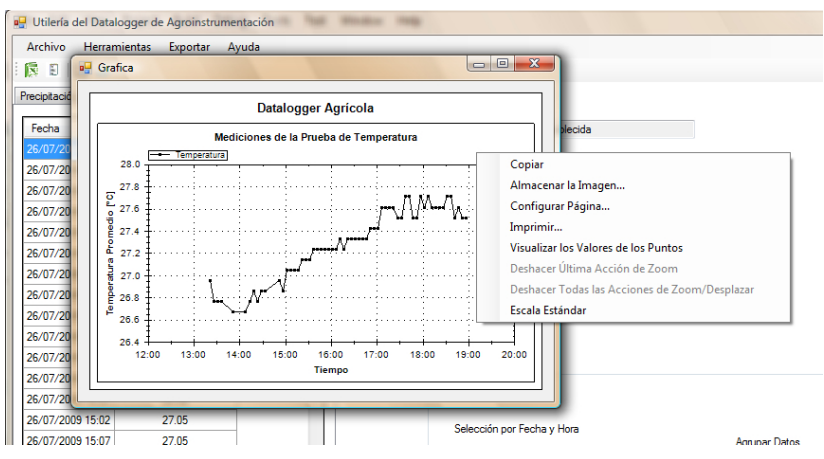

**Fig. 5.5.** Muestra y opciones de una gráfica.

### **5.3.2. Impresión**

La impresión se realiza de manera muy sencilla, dado que el ambiente posee librerías destinadas para ello. El programa hace uso de estas librerías y crea arreglos de cadenas de texto, las cuales componen las líneas que se desean sean impresas. También, mediante el uso de estas librerías, se implementaron ventanas para la configuración de página, selección de la impresora y vista preliminar de impresión. En la figura 5.6 se muestra la pantalla previa a la impresión de los datos.

### **5.3.3. Exportación de la información**

La opción de exportación de la información se realizó con la intención de que cualquier programa de índole estadístico pudiera importar la información procedente del programa. Para ello se decidió implementar dos formas de

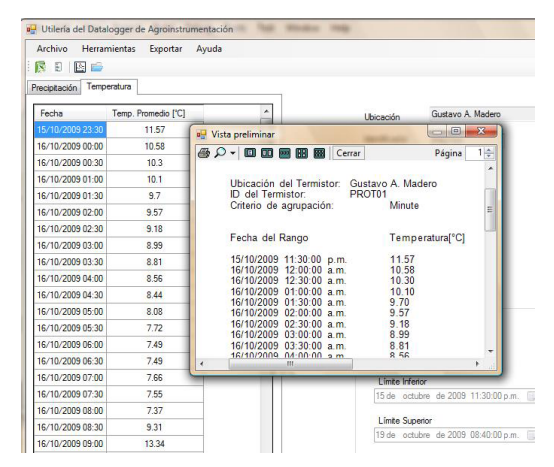

**Fig. 5.6.** Vista preliminar de impresión.

exportación, la primera, más sencilla de realizar, consiste en crear archivos de texto con los renglones de información separados con saltos de línea y las columnas separadas con comas. Una imagen que muestra este tipo de exportación se puede ver en la figura 5.7. El segundo método exporta los datos al programa MS Excel. Para realizar la exportación a MS Excel, en vez de utilizar un archivo, se utilizó un método para el control de MS Excel desde el programa. Mediante el método se realiza la exportación de la información al escribir directamente en las celdas de una hoja de MS Excel el valor que éstas deben de contener. Una captura de pantalla de este tipo de exportación se puede ver en la figura 5.8.

El método del archivo de texto permite realizar la importación de la información a distintos tipos de programas. En caso de que algún programa no pueda leer los archivos, siempre se tiene la opción de exportar la información a MS Excel y posteriormente a través de éste crear un archivo para exportar los datos a la aplicación de interés.

### **5.4. Comunicación con el** *datalogger*

Una vez concluido con el manejo de la información que realiza el programa, en esta sección nos enfocaremos en la comunicación entre la PC y el *datalogger* a través de este programa. Si bien el programa, mediante su interfaz, oculta

| Archivo          | <b>Herramientas</b><br>Exportar | Ayuda                                                                 |                 |
|------------------|---------------------------------|-----------------------------------------------------------------------|-----------------|
| 医<br>Ð<br>图示     |                                 |                                                                       |                 |
| Precipitación    | Temperatura                     |                                                                       |                 |
| Fecha            | Temp. Promedio [°C]             | Ubicación                                                             | No es           |
| 15/10/2009 23:30 | 11.57                           |                                                                       |                 |
| 16/10/2009 00:00 | 10.58                           | $\Box$ $\Box$<br>$\mathbf{x}$<br>pruebatxt.txt - Bloc de notas        | <b>PROT</b>     |
| 16/10/2009 00:30 | 10.3                            | Archivo<br>Edición Formato<br>Ver<br>Ayuda                            |                 |
| 16/10/2009 01:00 | 10.1                            | PROT01<br>▲                                                           |                 |
| 16/10/2009 01:30 | 9.7                             | No establecida                                                        |                 |
| 16/10/2009 02:00 | 9.57                            | Datos Provenientes del Pluviómetro                                    |                 |
| 16/10/2009 02:30 | 9.18                            | Datos Provenientes del Termistor                                      |                 |
| 16/10/2009 03:00 | 8.99                            | 15/10/2009 11:30:00 p.m.,11.57<br>Ξ<br>16/10/2009 12:00:00 a.m.,10.58 |                 |
| 16/10/2009 03:30 | 8.81                            | 16/10/2009 12:30:00 a.m.,10.30<br>16/10/2009 01:00:00 a.m.,10.10      |                 |
| 16/10/2009 04:00 | 8.56                            | 16/10/2009 01:30:00 a.m.,9.70                                         |                 |
| 16/10/2009 04:30 | 8.44                            | 16/10/2009 02:00:00 a.m.,9.57<br>16/10/2009 02:30:00 a.m.,9.18        |                 |
| 16/10/2009 05:00 | 8.08                            | 16/10/2009 03:00:00 a.m.,8.99<br>16/10/2009 03:30:00 a.m8.81          | os              |
| 16/10/2009 05:30 | 7.72                            | 16/10/2009 04:00:00 a.m.,8.56<br>16/10/2009 04:30:00 a.m.,8.44        |                 |
| 16/10/2009 06:00 | 7.49                            | 16/10/2009 05:00:00 a.m.,8.08                                         | Fecha y         |
| 16/10/2009 06:30 | 7.49                            | 16/10/2009 05:30:00 a.m.,7.72<br>16/10/2009 06:00:00 a.m7.49          |                 |
| 16/10/2009 07:00 | 7.66                            | 16/10/2009 06:30:00 a.m.,7.49<br>16/10/2009 07:00:00 a.m.,7.66        |                 |
| 16/10/2009 07:30 | 7.55                            | 16/10/2009 07:30:00 a.m7.55                                           | de 2            |
| 16/10/2009 08:00 | 7.37                            | 16/10/2009 08:00:00 a.m7.37<br>16/10/2009 08:30:00 a.m.,9.31          |                 |
| 16/10/2009 08:30 | 9.31                            | 16/10/2009 09:00:00 a.m.,13.34<br>16/10/2009 09:30:00 a.m.,13.50      |                 |
| 16/10/2009 09:00 | 13.34                           | 16/10/2009 10:00:00 a.m.,15.57                                        | de <sub>2</sub> |
| 16/10/2009 09:30 | 13.5                            | 16/10/2009 10:30:00 a.m.,16.32<br>16.81,.m. 16.81 16/10/2009          |                 |
| 16/10/2009 10:00 | 15.57                           | 16/10/2009 11:30:00 a.m.,17.71<br>16/10/2009 12:00:00 p.m.,18.34      | Todo            |
| 16/10/2009 10:30 | 16.32                           | 16/10/2009 12:30:00 p.m.,17.71                                        |                 |
| 16/10/2009 11:00 | 16.81                           | 16/10/2009 01:00:00 p.m.,16.61<br>16.13,.m.,16.13 01:30:00 p.m.       |                 |
| 16/10/2009 11:30 | 17.71                           |                                                                       |                 |
| 16/10/2009 12:00 | 18.34                           |                                                                       |                 |

**Fig. 5.7.** Exportación a un archivo de texto.

al usuario como se entabla dicha comunicación, con fines de mostrar el diseño realizado, se profundizara en ésta.

La comunicación entre el *datalogger* y la PC se realiza mediante una serie de comandos que la computadora manda a través de su puerto serie RS-232 o USB y son recibidos por la USART del microcontrolador. Una vez recibido determinado comando, el *datalogger* realiza la acción que este comando le indica. La comunicación siempre es iniciada por la PC a través de alguno de los comandos mostrados en las tablas 5.2.a y 5.2.b. Todos los comandos son de un

| Juliería del Datalogger de Agroinstrumentación |                     |                                                                       |                                                             |                                      |                         |                                            |                             |                                                                                                    | $ - $ $=$<br>$\overline{\mathbf{x}}$ |
|------------------------------------------------|---------------------|-----------------------------------------------------------------------|-------------------------------------------------------------|--------------------------------------|-------------------------|--------------------------------------------|-----------------------------|----------------------------------------------------------------------------------------------------|--------------------------------------|
| Archivo<br><b>Herramientas</b>                 | Exportar            | Ayuda                                                                 |                                                             |                                      |                         |                                            |                             |                                                                                                    |                                      |
| <b>IN</b><br>Ð<br>图画                           |                     |                                                                       |                                                             |                                      |                         |                                            |                             |                                                                                                    |                                      |
| Precipitación Temperatura                      |                     | $17 - (11 - 7) =$                                                     |                                                             |                                      | Book1 - Microsoft Excel |                                            |                             | $\begin{array}{c c c c c c} \hline \multicolumn{3}{c }{\mathbf{0}} & \multicolumn{3}{c }{\mathbf{X}} \end{array}$ |                                      |
|                                                |                     | u<br>'n.                                                              |                                                             |                                      |                         |                                            |                             |                                                                                                    |                                      |
| Fecha                                          | Temp. Promedio [°C] | Home                                                                  | Page Layout<br>Insert                                       | Formulas                             | Data<br>Review          | View                                       | Add-Ins                     | $\circledast$                                                                                                    | σ<br>$\mathbf{x}$                    |
| 15/10/2009 23:30                               | 11.57               | Calibri                                                               | - 11                                                        | 言同<br>=<br>$=$                       | General                 | $\frac{3}{2}$ = Insert =<br>A <sub>i</sub> | Σ-                          |                                                                                                    |                                      |
| 16/10/2009 00:00                               | 10.58               | Ga<br>$B$ $I$                                                         | $\underline{U}$ - $\overrightarrow{A}$ $\overrightarrow{A}$ | ≡<br>車脚・                             | $S - \frac{9}{6}$ ,     | <sup>2</sup> Delete -                      | $\overline{5}$              |                                                                                                    |                                      |
| 16/10/2009 00:30                               | 10.3                | Paste<br>昭刊<br>Î                                                      | $2 -$<br>$\mathbf{A}$ -                                     | 建建 ※                                 | $-22.22$                | <b>Styles</b><br>iii Format -              | $^{2}$                      | Sort & Find &<br>Filter * Select *                                                                                |                                      |
| 16/10/2009 01:00                               | 101                 | Clipboard <sup>15</sup>                                               | To:<br>Font                                                 | Fa.<br>Alignment                     | Number<br><b>F31</b>    | Cells                                      | Editina                     |                                                                                                    |                                      |
| 16/10/2009 01:30                               | 9.7                 | A1                                                                    | $\cdot$ $\circ$                                             | $f_x$<br><b>Reporte de Datos</b>     |                         |                                            |                             |                                                                                                    | ¥                                    |
| 16/10/2009 02:00                               | 9.57                | $\Delta$                                                              | B                                                           | c.                                   | D                       | E                                          | F                           | G                                                                                                    |                                      |
| 16/10/2009 02:30                               | 9.18                | Reporte de Datos                                                      |                                                             |                                      |                         |                                            |                             |                                                                                                    |                                      |
| 16/10/2009 03:00                               | 8.99                | $\overline{2}$<br>Identificador del Datalogger:<br>s<br>Localización: |                                                             | PROTO1<br>No establecida             |                         |                                            |                             |                                                                                                    |                                      |
| 16/10/2009 03:30                               | 881                 | 4                                                                     |                                                             |                                      |                         |                                            |                             |                                                                                                    |                                      |
| 16/10/2009 04:00                               | 8.56                | 5<br>Precipitación Pluvial                                            |                                                             |                                      |                         | Temperatura                                |                             |                                                                                                    |                                      |
| 16/10/2009 04:30                               | 8.44                | 6<br>$\overline{7}$<br>Fecha                                          |                                                             | Número de Evento Precipitación Total |                         | Fecha                                      | <b>Temperatura Promedio</b> |                                                                                                    |                                      |
| 16/10/2009 05:00                               | 8.08                | $\overline{\mathbf{g}}$                                               |                                                             |                                      |                         | 15/10/2009 23:30                           | 11.57                       |                                                                                                    |                                      |
| 16/10/2009 05:30                               | 7.72                | 9                                                                     |                                                             |                                      |                         | 16/10/2009 00:00                           | 10.58                       |                                                                                                    |                                      |
| 16/10/2009 06:00                               | 7.49                | 10<br>11                                                              |                                                             |                                      |                         | 16/10/2009 00:30<br>16/10/2009 01:00       | 10.3<br>10.1                |                                                                                                    |                                      |
| 16/10/2009 06:30                               | 7.49                | $\overline{12}$                                                       |                                                             |                                      |                         | 16/10/2009 01:30                           | 97                          |                                                                                                    |                                      |
| 16/10/2009 07:00                               | 7.66                | 13                                                                    |                                                             |                                      |                         | 16/10/2009 02:00                           | 9.57                        |                                                                                                    |                                      |
| 16/10/2009 07:30                               | 7.55                | 14<br>$\overline{15}$                                                 |                                                             |                                      |                         | 16/10/2009 02:30<br>16/10/2009 03:00       | 9.18<br>8.99                |                                                                                                    |                                      |
| 16/10/2009 08:00                               | 737                 | $\overline{16}$                                                       |                                                             |                                      |                         | 16/10/2009 03:30                           | 8.81                        |                                                                                                    |                                      |
| 16/10/2009 08:30                               | 9.31                | $\overline{17}$                                                       |                                                             |                                      |                         | 16/10/2009 04:00                           | 8.56                        |                                                                                                    |                                      |
| 16/10/2009 09:00                               | 13.34               | 18<br>19                                                              |                                                             |                                      |                         | 16/10/2009 04:30<br>16/10/2009 05:00       | 8.44<br>8.08                |                                                                                                    |                                      |
| 16/10/2009 09:30                               | 13.5                | H + + H Sheet1 Sheet2 Sheet3 2                                        |                                                             |                                      |                         | 14                                         | <b>HILL</b>                 |                                                                                                    | ы                                    |
| 16/10/2009 10:00                               | 15.57               | Ready                                                                 |                                                             |                                      |                         |                                            |                             | $\overline{0}$                                                                                                    | $\overline{r}$                       |
| 16/10/2009 10:30                               | 16.32               |                                                                       |                                                             |                                      |                         | <b>Aplicar Cambios</b>                     |                             |                                                                                                    |                                      |
| 16/10/2009 11:00                               | 16.81               |                                                                       |                                                             |                                      |                         |                                            |                             |                                                                                                    |                                      |
| 16/10/2009 11:30                               | 17.71               |                                                                       |                                                             |                                      |                         |                                            |                             |                                                                                                    |                                      |
| 16/10/2009 12:00                               | 18.34               |                                                                       |                                                             |                                      |                         |                                            |                             |                                                                                                    |                                      |
|                                                |                     |                                                                       |                                                             |                                      |                         |                                            |                             |                                                                                                    |                                      |

**Fig. 5.8.** Exportación a MS Excel.

byte de longitud y están definidos por un valor en hexadecimal, aunque todos tienen representación ASCII; si en la tabla se indica determinado comando posee una dirección de entrada (Ent), quiere decir que una vez enviado el comando, el *datalogger* responderá con el número de bytes indicados, si por el contario, la tabla indica determinado comando con una dirección de salida (Sal), una vez enviado el comando se deberán enviar a continuación de éste los bytes siguientes de su argumento. Algunos comandos no tienen respuesta o argumento alguno y se indica mediante un guión.

| Comando         | Acción                             | Dirección | Longitud<br>[Bytes] | Formato del<br>argumento o<br>la respuesta |
|-----------------|------------------------------------|-----------|---------------------|--------------------------------------------|
| $40_H$          | Cancelar comunicación              |           |                     |                                            |
| $74_H$          | Configuración de modo de<br>inicio | Sal       |                     | ASCII a,b,c                                |
| 69 <sub>H</sub> | Tipo de adquisición                | Sal       |                     | ASCII a,b,c                                |
| $6D_H$          | Envía una página de<br>memoria     | Ent       | 128                 |                                            |

**Tabla 5.2.a.** Comandos del *datalogger*.

| Comando         | Acción                                 | Dirección | Longitud<br>[Bytes] | Formato del<br>argumento o<br>la respuesta            |
|-----------------|----------------------------------------|-----------|---------------------|-------------------------------------------------------|
| $34_{\rm H}$    | Valor de los apuntadores<br>de memoria | Ent       | 6                   | dir. inicio, chip de inicio,<br>dir. fin, chip de fin |
| $6C_H$          | Periodo de adquisición                 | Sal       | $\overline{2}$      |                                                       |
| $70_{\rm H}$    | Escribir valor del RTR                 | Sal       | 8                   | S, Min, Hr, DíaS, DíaM,<br>Mes, Año, Conf             |
| $72_H$          | Leer valor del RTR                     | Ent       | $\overline{7}$      | S, Min, Hr, DíaS, DíaM,<br>Mes, Año                   |
| $65_H$          | Modo de manejo memoria                 | Sal       | $\mathbf{1}$        | ASCII a,b                                             |
| $27_{\rm H}$    | Identificador del<br>datalogger        | Ent       | Variable            | longitud, ASCII                                       |
| $3F_H$          | Señal de conexión                      | Ent       | 1                   | 06 <sub>H</sub>                                       |
| $57_{\rm H}$    | Escribir apuntador de<br>inicio        | Sal       | 3                   | dir inicio, byte de inicio                            |
| 75 <sub>H</sub> | Habilita/Deshabilita<br>modo prueba    |           |                     |                                                       |
| 54 <sub>H</sub> | Valor de temperatura<br>(modo prueba)  | Ent       | $\overline{2}$      |                                                       |
| 53 <sub>H</sub> | Escribir valores<br>calibración        | Sal       | 12                  | CPluv, GPrueba,<br>OffPrueba                          |
| $5A_H$          | Leer valores calibración               | Ent       | 13                  | CPluv, GPrueba,<br>OffPrueba, Bandera                 |

**Tabla 5.2.b.** Comandos del *datalogger*.

La utilidad de cada comando se verá en las secciones siguientes, donde se hablará de cada una de las funciones del programa que requieren de comunicación con el *datalogger*.

### **5.5. Conexión con el** *datalogger*

Para que una conexión entre la PC y la computadora pueda ser realizada, el *datalogger* debe de encontrarse en operación, para realizar esto, sólo basta con presionar el botón principal del *datalogger* una vez. La conexión con la PC se realiza una vez que el *datalogger* ha recibido alguno de los comandos mostrados en la tabla 5.2. La comunicación termina una vez que un comando  $40<sub>H</sub>$  es recibido por el *datalogger* (cancela comunicación). Antes que este comando sea recibido el *datalogger* permanecerá encendido todo el tiempo para poder estar atento a los comandos enviados por la PC.

La comunicación PC-*datalogger* se realiza a través de la ventana mostrada en la figura 5.9 que se despliega mediante la opción del menú Herramientas →Conectar de la ventana principal. En esta ventana el cuadro combo mostrado en **1** se despliega una lista de todos los puertos COM disponibles en el equipo en el que se esté ejecutando el programa.

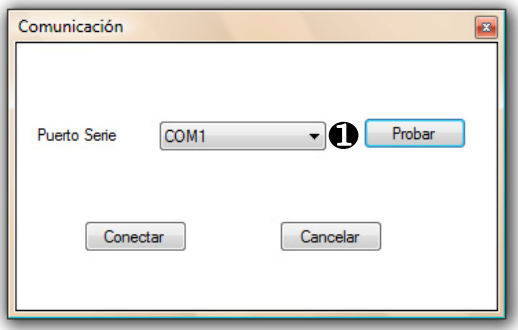

**Fig. 5.9.** Ventana para establecer una conexión con el *datalogger*.

Una vez que un puerto es seleccionado, éste puede ser probado para saber si un *datalogger* se encuentra conectado a él mediante el botón "Probar" presente en la ventana. Esta prueba se realiza enviando un comando  $3F_H$  (señal de conexión). Si el *datalogger* responde a este comando se determina que un datalogger se encuentra conectado. Inmediatamente después del comando 3F<sub>H</sub>, se envía el comando 27<sup>H</sup> para requisitar el identificador del *datalogger*. Una vez recibido éste, se muestra mediante un cuadro de diálogo un mensaje que indica que el *datalogger* con el identificador recibido se encuentra conectado al puerto seleccionado. Si el usuario determina que ese es el *datalogger* al que se desea conectar, una vez cerrado el cuadro de diálogo, éste puede presionar el botón "Conectar" para que la ventana de conexión sea desplegada.

La ventana de conexión con el *datalogger* se muestra en la figura 5.10. Es a través de esta ventana que todas las funciones que el *datalogger* tiene pueden ser seleccionadas. En la parte superior marcada con  $\bullet$  se muestra el identificador del *datalogger* al cual se está conectado. A través de las pestañas marcadas con **2** se tiene acceso a todas las funciones que se pueden realizar con el *datalogger* y las cuales son:

- Configuración
- Importar Información
- Modo Prueba y
- Calibración de Sensores

En el área marcada con  $\bullet$  se muestra el contenido de cada pestaña donde se localizan los controles e indicadores para cada función. El cuadro de texto indicado con el número **4** muestra un registro de todas las acciones realizadas hasta el momento con el *datalogger*. Finalmente, el botón salir, marcado con el número **5** , permite cerrar esta ventana; una vez que la ventana se cierra, un comando 40<sup>H</sup> es enviado al *datalogger*, por lo que la comunicación con éste cesa y el *datalogger* entra en estado de bajo consumo.

En las siguientes secciones estudiaremos cada una de las funciones que se pueden realizar en esta ventana.

### **5.5.1. Configuración**

La pestaña de configuración se muestra en figura 5.11. En esta pestaña se establece el valor del reloj en tiempo real (RTR) del *datalogger* y el modo en el que el *datalogger* operará una vez que sea iniciada la adquisición.

El valor con el que se programará el reloj en tiempo real se selecciona mediante el control marcado con el número  $\bullet$ , este control muestra inicialmente la hora y fecha de la computadora, en caso de que este valor sea incorrecto o se desea establecer una fecha y hora distintos se puede programa con otra fecha y hora. Para realizar la anterior, basta con marcar el cuadro de selección indicado con el número **2** , una vez marcado el selector de fecha y hora **1**

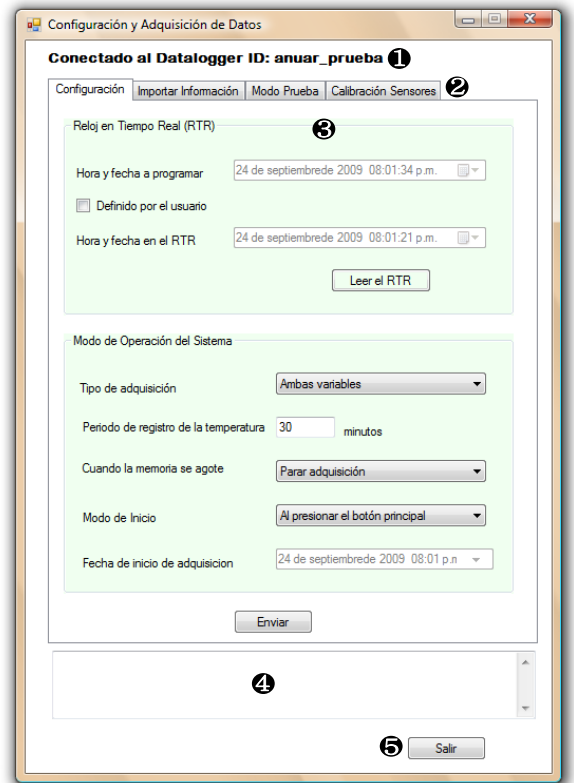

**Fig. 5.10.** Ventana de conexión con el *datalogger*.

quedará habilitado y se podrá indicar el valor de fecha y hora deseado. Si antes de realizar un cambio o después de escribir sobre el reloj se desea verificar cuál es el valor del RTR, se pude hacer al presionar el botón "Leer el RTR", lee el valor del RTR y muestra el valor recibido en el indicador de fecha y hora marcado con el número **3** .

El procedimiento para la lectura del RTR se realiza enviando el comando 72<sup>H</sup> al *datalogger*, una vez que el valor de la hora y fecha es recibido, el programa debe realizar una decodificación de las cadenas recibidas que se encuentran en código BCD. El algoritmo que se utilizó para hacer lo anterior es el siguiente:

```
BCD = (byte)((BCD * 4) * 10 + (BCD & (byte)0x0F));
```
El algoritmo toma la parte alta del byte que contienen las decenas y lo multiplica por diez, después toma el valor de las unidades y lo suma a las decenas obteniendo de esa forma el valor en binario del valor BCD de entrada.

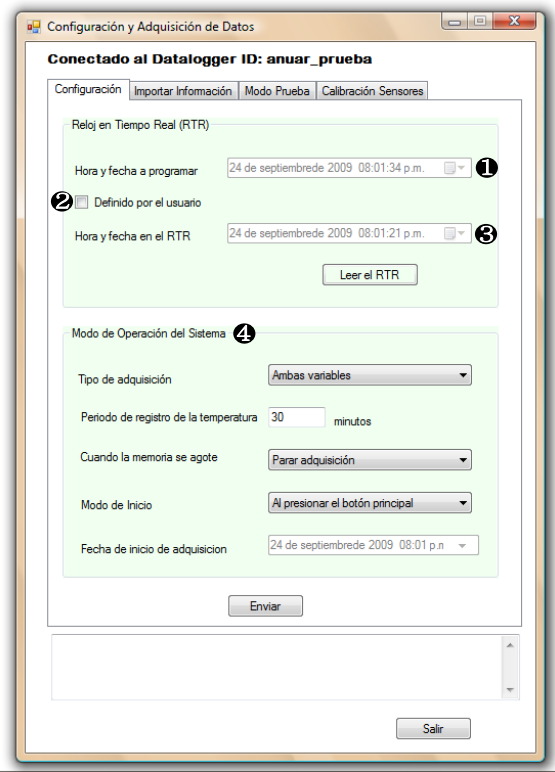

**Fig. 5.11.** Pestaña de configuración.

Una vez transformado en binario se puede crear un objeto DateTime y con éste establecer el valor del control **3** .

Los controles siguientes, marcados con el número  $\bullet$ , le indican al *datalogger* la manera en que debe de operar. Cada una de las opciones indicadas es transformada en el parámetro de alguno de los comandos mostrados según se muestra en la tabla 5.3.

El tipo de adquisición indica qué variables se desea que el *datalogger* adquiera una vez iniciada su adquisición. El período de registro de la temperatura indica cuál es el período de registro deseado para esta variable, dados los dos bytes disponibles para su valor, éste puede establecerse desde uno hasta 65535 minutos (18.2 días aproximadamente). El parámetro "cuando la memoria se agote", indica cuál va ser la operación del *datalogger* en caso de que éste llene todo el espacio en memoria que posee. Finalmente, el modo de inicio especifica el evento que ocasionará que el *datalogger* inicie su adquisición. En caso de que el usuario elija inicio programado por alarma, éste deberá especificar

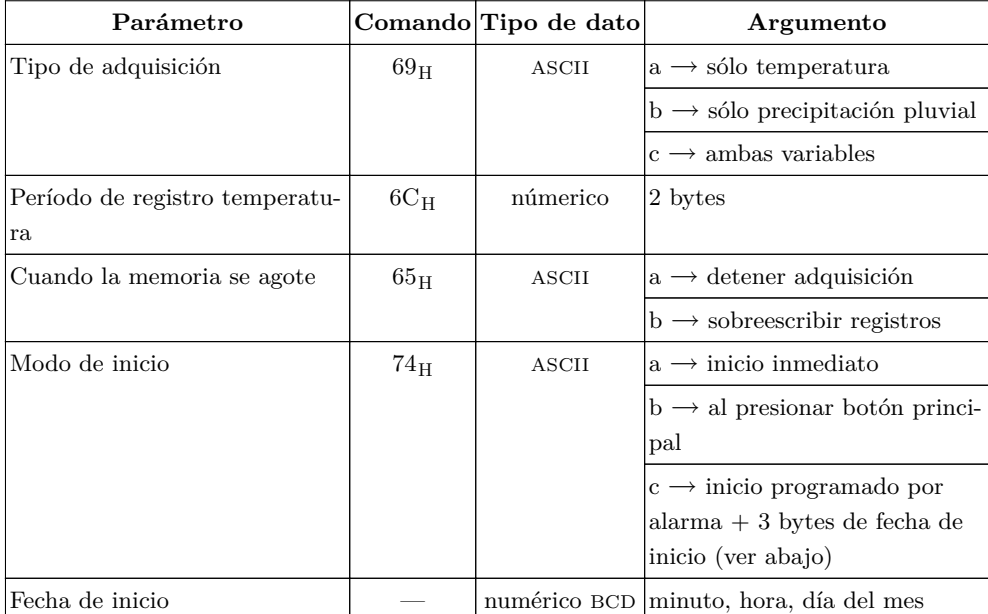

el día, la hora y el minuto en que desea que la adquisición comience, dichos valores se envían después de especificar este modo.

**Tabla 5.3.** Parámetros de configuración.

Cuando el botón "Enviar Parámetros" es presionado, el programa convierte los valores seleccionados por el usuario en el formato correcto para enviarlos al *datalogger*. Cada parámetro es enviado mediante su comando y los argumentos de éste. Este mismo botón envía el nuevo valor del fecha y hora al RTR del *datalogger*. Debido a que este valor debe ser programado en código BCD, una transformación de números binarios a este código debe ser realizada. Para realizar la conversión anterior se utilizó la siguiente operación:

Numm[i] = (byte)((((byte)(Numm[i] / 10)) « 4) + Numm[i] % 10);

Esta operación obtiene el valor de las decenas del elemento Numm actual y lo recorre a la posición de las decenas del código BCD. Después, mediante la operación módulo, se obtiene el valor de las unidades y se la suma a las decenas para obtener de esa forma la representación del código BCD del número de entrada.

### **5.5.2. Importación de la información**

La importación de la información es el proceso por el cual el programa recibe los datos guardados en el *datalogger* y los procesa para ser manejados por el usuario. En la figura 5.12 se muestra la pestaña donde el usuario podrá acceder a esta función sobre el *datalogger*.

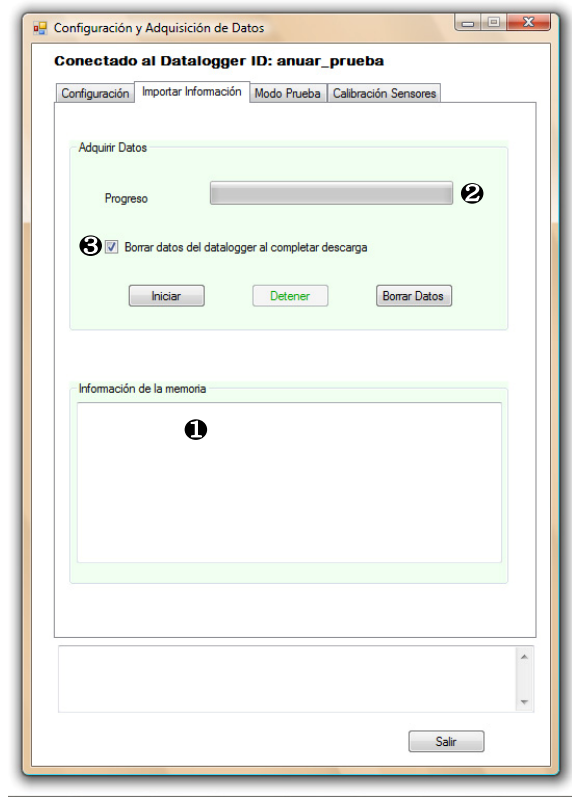

**Fig. 5.12.** Pestaña de importación de información.

La importación de los datos por parte del usuario se realiza de manera sencilla. Una vez que la ventana de conexión es abierta, el programa solicita las direcciones de inicio y fin de datos mediante el comando  $34<sub>H</sub>$ . La información de las direcciones es interpretada para determinar la cantidad de espacio usado y disponible en las memorias del *datalogger*. Esta información es mostrada en el cuadro marcado con el número **1** para que el usuario también se encuentre al pendiente de ésta. Si la memoria no se encuentra vacía, en el momento que el usuario presione el botón "Iniciar" la transferencia de información comenzará. El progreso de esta transferencia se irá mostrando mediante el incremento de la barra de progreso marcado con el número **2** .

El procediendo de recepción de datos comienza cuando el programa envía el comando 5A<sup>H</sup> (leer valores de calibración) al *datalogger*, éste responde enviando los parámetros de calibración y la bandera de calibración. La bandera de calibración sirve para que el programa verifique si el usuario calibró los sensores antes de comenzar a adquirir datos, si así fue, el programa determina que los valores de calibración son válidos y los utiliza, en caso contrario, el programa utilizará los valores de calibración por defecto, los cuales se muestran en la tabla 5.4.

| Parámetro                          | Valor               |  |  |
|------------------------------------|---------------------|--|--|
| Capacidad del pluviómetro 0.5 [mm] |                     |  |  |
| Ganancia del amplificador          | 282                 |  |  |
| Offset de la señal                 | $0$ [ $^{\circ}$ C] |  |  |

**Tabla 5.4.** Valores por defecto de calibración.

Si los parámetros de calibración son válidos el programa adecuará éstos en números flotantes a partir de los cuatro bytes recibidos por parámetro.

Una vez que el programa tenga los parámetros de calibración que usará para adecuar los valores de las mediciones, éste envía el comando 6D<sup>H</sup> (envía una página de memoria) al *datalogger*. Recibido éste comando, el *datalogger* entra en un estado de envío de información. El proceso de envío de información se realiza de acuerdo al diagrama de flujo de la figura 5.13. Como se muestra en el diagrama, recibida una página de información, el *datalogger* la procesa. Cuando se ha terminado de procesar una página de información el programa envía otro comando  $6D_H$  para recibir la siguiente página a procesar. El proceso anterior continúa hasta que el programa determina que todas las páginas con información han sido recibidas.

### **Procesamiento de las páginas**

Una vez que una página de información ha sido recibida por el programa, éste debe de interpretar la información para adecuar los valores de las mediciones hechas por el *datalogger*.

En el capítulo sobre el programa del microcontrolador se estudió la estructura de cada página de información creada por el *datalogger*. El *datalogger* crea dos tipos de páginas de datos, cada tipo guarda información de una variable adquirida y estas tienen una longitud de 128 bytes. El proceso de recuperación

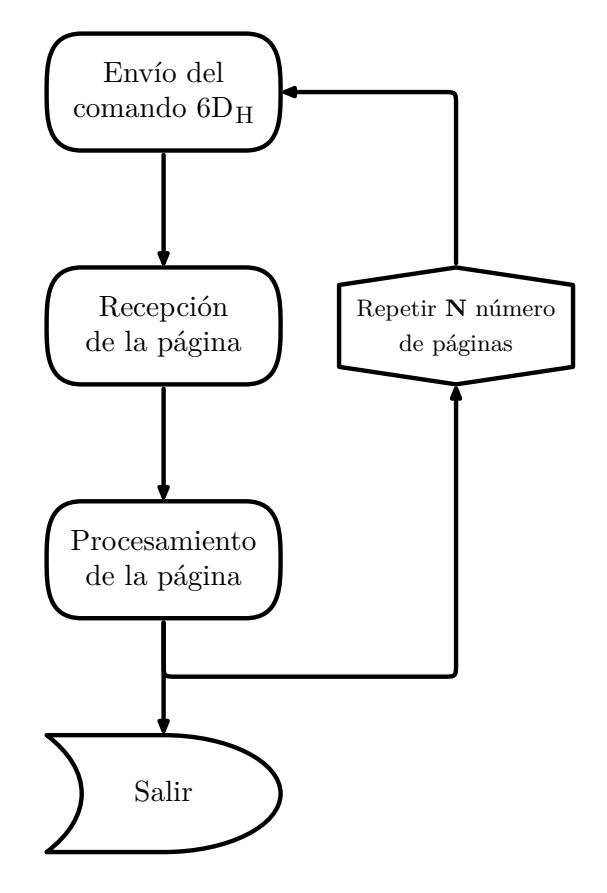

**Fig. 5.13.** Proceso de envío de información.

de información inicia al leer el valor de la primer byte de la página, a través de este valor el programa determina si la información siguiente pertenece a mediciones de temperatura ambiente o mediciones de precipitación pluvial.

En la figura 5.14 se muestra una secuencia de datos proveniente de una página que contiene información de mediciones hechas de un pluviómetro. El primer byte de cabecera nos indica con el valor de  $10<sub>H</sub>$  que la información contenida proviene del pluviómetro. Los siguientes dos bytes no contienen información alguna, como ya se mencionó sólo sirven para completar los 128 bytes de una página, por lo que son descartados. Una vez que se identificó que la información es de precipitación pluvial, el proceso de recuperación comienza. Se empieza tomando los primeros cinco bytes de información y se crea con estos valores un objeto DateTime, que representa la fecha en el que el *datalogger* recibió un evento del pluviómetro de balancín.

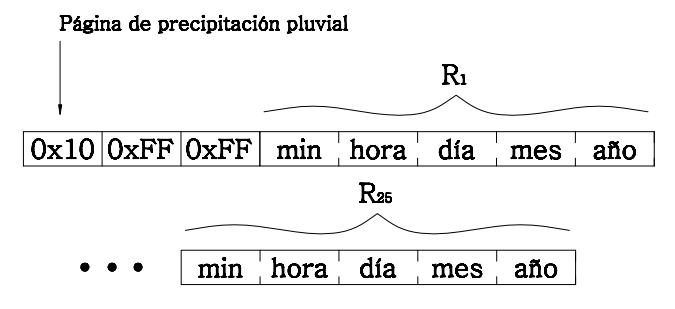

**Fig. 5.14.** Información de precipitación pluvial.

Para completar la información de una medición, se requiere la cantidad de precipitación que produjo el volcado del balancín. Esta información la obtenemos de los valores de calibración recibidos por el *datalogger*. Con el objeto DateTime y el valor de la precipitación se crea una instancia de la clase pluviómetro. Esta instancia es guardada en una lista que contiene todas las mediciones realizadas en esta sección de recuperación de datos. El proceso de recuperación de la información continua con los siguientes cinco bytes y prosigue hasta que se alcance el final de las mediciones. El final de las mediciones ocurre cuando el total de bytes de la página es agotado o cuando un registro comienza con el valor FFH, si esto último sucede, se considera que dicha página no alcanzó a llenarse cuando el *datalogger* estaba adquiriendo.

Para el caso de la recepción de las señales de la sonda de temperatura, se requiere de un proceso un poco más complejo. En la figura 5.15 se muestra la información de una secuencia de datos procedentes de una página con mediciones de temperatura ambiente.

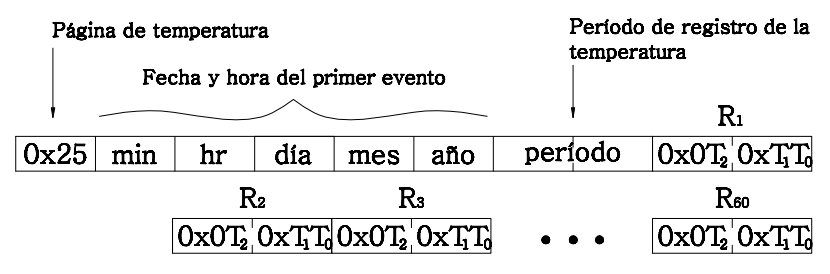

**Fig. 5.15.** Información de temperatura ambiente.

Las páginas que contienen información de temperatura ambiente son identificadas con el valor  $25<sub>H</sub>$  en el primer byte de su cabecera. Una vez que se identifica que una página contiene información de temperatura ambiente, se lee de su cabecera el período en que se registraron las mediciones de temperatura. Adicionalmente, con la información de la cabecera, se crea un objeto DateTime, que representa el valor de la fecha y hora en el que la primera medición de temperatura fue registrada. Este objeto servirá para estampar las siguientes mediciones tomadas al irse incrementando con el período de registro. Después de tomar estos datos, la información de la cabecera se elimina y se hace un barrido de la región de datos en intervalos de dos bytes. Cada dos bytes representa una medición de la tensión de salida de la sonda de temperatura realizada por el convertidor A/D del microcontrolador. Para transformar este valor en temperatura ambiente se utilizan los siguientes parámetros:

- El valor de la referencia de tensión del microcontrolador
- La amplificación a la que fue sujeta la tensión de salida de la sonda de temperatura
- Los parámetros de la ecuación Steinhart-Hart del termistor de la sonda
- El *offset* que la sonda de temperatura posee con respecto al patrón de temperatura

Como se vio en capítulo 4, tanto el valor de la tensión de referencia del microcontrolador como los parámetros de la ecuación Steinhart-Hart se consideran constantes, por lo que estos son guardados como tal por el programa. Los otros valores, el *offset* de la sonda de temperatura y la amplificación de la señal de temperatura, son recibidos cuando se requisitan los parámetros de calibración del *datalagger*.

Con todos los valores necesarios ya disponibles, se realiza el proceso de transformar el valor del convertidor A/D en un valor de temperatura ambiente, el proceso que se sigue para ello es el siguiente:

- Obtener el valor de tensión representado por el valor del convertidor A/D
- Dividir este valor entre la ganancia del amplificado operacional
- Obtener el valor de resistencia del termistor mediante la ecuación de la sonda de temperatura
- Con el valor de resistencia obtener la temperatura del termistor mediante la ecuación de Steinhart-Hart
- Al valor de temperatura obtenido restar el *offset* de temperatura de la señal

El proceso descrito se presenta en el diagrama de flujo de la figura 5.16.

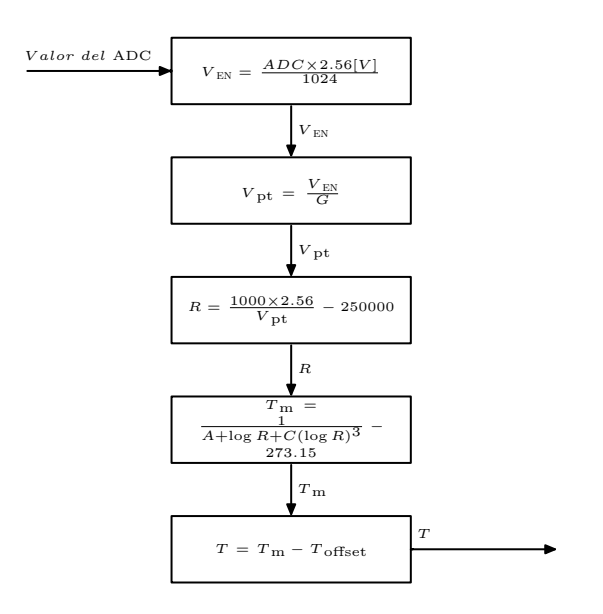

**Fig. 5.16.** Proceso de conversión de la temperatura ambiente.

Una vez que el valor de temperatura se ha obtenido, sólo es necesario poner su estampa de tiempo, para ello se toma el valor del objeto DateTime base y se le suma el número de minutos que pasaron hasta tomar esta medición. El número de minutos agregados (*Nmin*) se toma con base en el número de medición (*Nmed*), mediante la expresión 5.1.

$$
N_{min} = (N_{med} - 1) \times P_{med} \tag{5.1}
$$

donde *Pmed* es el período de registro, valor que es tomado de la cabecera de la página.

De esta manera se tiene el valor de la temperatura y el momento en que se registró. Con la información anterior se crea la instancia de la clase Temperatura y se guarda en una lista que contiene las mediciones recibidas en esta sección. El proceso de lectura de la página continúa hasta que se alcanza el final de las mediciones. El fin de las mediciones sucede, al igual que en el caso de la precipitación pluvial, cuando todos los bytes de la página se agotan o cuando un registro comienza con el valor FFH.

#### **Borrado de datos**

Como ya se había mencionado en el capítulo 4, el *datalogger* no borra los datos una vez que el usuario ya no los desea. En su lugar, para descartar la información ya no deseada, el *datalogger* modifica el apuntador de inicio de datos para dejar los registros con información no deseada fuera de la región de registros válidos.

En el caso del programa desarrollado, esta operación de modificación del apuntador de inicio se realiza por medio de la casilla de verificación marcada con el número **3** en la ventana de la figura 5.12 y con el botón "Borrar Datos", presente en esta misma ventana. Cuando la casilla es marcada durante la recepción de datos del *datalogger*, el programa, una vez que ha recibido todas las páginas con información de éste, envía el comando  $57<sub>H</sub>$  (escribir apuntador de inicio) al *datalogger* para fijar la nueva dirección del apuntador de inicio. Como argumento para este comando, el programa utiliza el valor del apuntador de fin de datos que recibió cuando la ventana de conexión fue abierta. De esta manera una vez establecido el apuntador de inicio de datos con dicho valor el *datalogger* aparenta que ha borrado su memoria.

El botón "Borrar Datos" realiza la operación de escritura del apuntador de inicio de datos de manera inmediata, esto sin la necesidad de haber descargado previamente los datos almacenados en el *datalogger*.

#### **5.5.3. Modo prueba**

La figura 5.17 muestra la pantalla para controlar el modo de prueba del *datalogger*.

El modo de prueba comienza cuando el programa envía el comando 75<sup>H</sup> al *datalogger*, este comando es enviado cuando el botón "Entrar modo de prueba" que se encuentra en la ventana es presionado. Una vez que recibe el *datalogger* este comando espera que sucedan dos cosas, recibir un comando  $54<sub>H</sub>$  de la computadora o detectar una señal del volcado de su balancín.

Si un comando 54<sup>H</sup> es recibido el *datalogger* responde enviando el valor de una medición de temperatura a la PC, con esta medición el programa realiza una conversión de ésta a temperatura y lo muestra, tanto en la gráfica de temperatura, marcada con el número **1** en la figura ya mencionada, como escribiendo el valor de la temperatura en el cuadro de texto marcado con el número **2** . El período de actualización del valor de la temperatura en el modo prueba es controlado por el programa de la PC a través de un contador que se encuentra establecido de manera fija en 10 segundos. El botón de "Pausar" detiene el contador el cual se puede reanudar al presionar de nueva cuenta este mismo botón que habrá cambiado su etiqueta a "Reanudar".

Si el balancín es volcado por el usuario para probarlo, el *datalogger* envía la secuencia de bits  $FF_H-01_H$  a la PC. Este valor le indica al programa que un

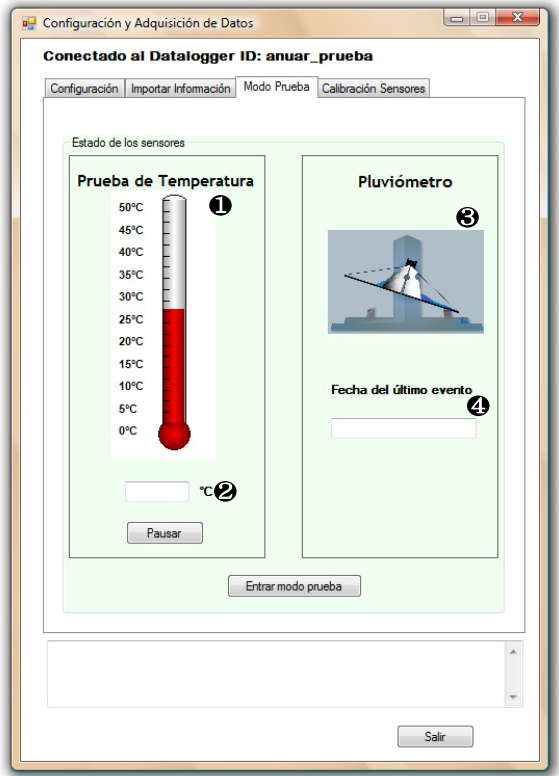

**Fig. 5.17.** Pestaña de modo de prueba.

volcado ha ocurrido y se lo comunica al usuario cambiando la figura indicada con el número **3** y escribiendo la fecha y hora en el que el evento ocurrió en el cuadro de texto indicado con el número **4** .

El modo de prueba termina cuando el usuario presiona de nuevo el botón "Entrar modo de prueba" (el cual habrá cambiado su etiqueta por "Salir modo de prueba") que se encuentra en la ventana, cambie de pestaña o salga de la ventana de comunicación. Esta salida se realiza mediante el envío de nueva cuenta del comando 75<sup>H</sup> al *datalogger*.

### **5.5.4. Calibración de sensores**

En la figura 5.18 se muestra la ventana en donde se realiza la calibración de los transductores.

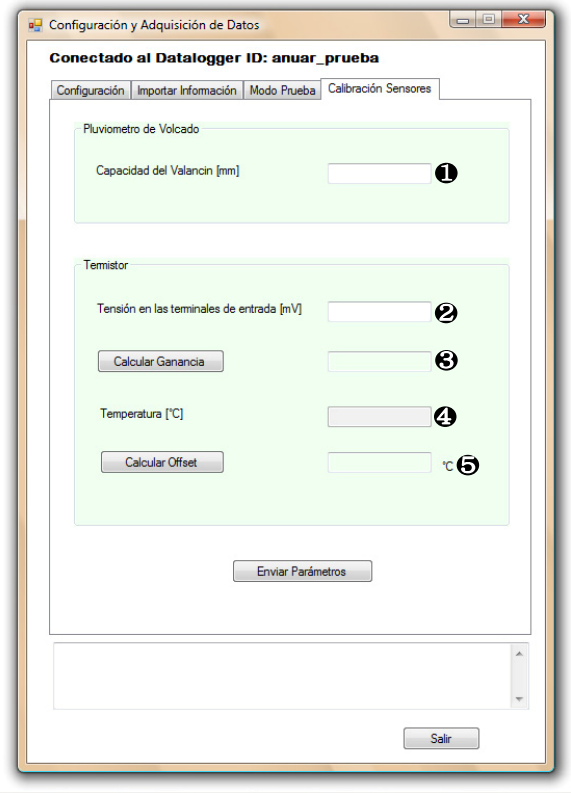

**Fig. 5.18.** Pantalla de calibración.

La calibración del pluviómetro se realiza proporcionándole al programa en el cuadro de texto indicado con el número  $\bullet$  el valor de volcado del balancín conectado al *datalogger*.

La calibración de la sonda de temperatura es un proceso que se realiza comparando mediciones realizadas por el *datalogger* y por el usuario de dos variables: la tensión de salida de la sonda de temperatura y la temperatura ambiente. Primeramente, se requiere que con un multímetro se tome la tensión a la salida de la sonda de temperatura. Una vez tomada la medición, ésta debe ser introducida en el cuadro de texto marcado con el número **2** y el botón "Calcular Ganancia" debe ser presionado. En ese momento, el programa solicita el valor de la conversión A/D hecha por el *datalogger*. Este valor es transformado por el programa en un valor de tensión que representa la señal de la sonda de temperatura multiplicada por la ganancia del amplificador. Con este valor y el valor entregado por el usuario, el programa calcula la ganancia a la que está sujeta la sonda de temperatura y lo escribe en el cuadro marcado con el número **3** . Una vez hecho esto, con un termómetro patrón cuyo error debe ser menor al de la sonda, el usuario debe introducir la temperatura ambiente en grados centígrados en el cuadro de texto marcado con el número **4** . En ese momento, el programa solicita de nueva cuenta un valor del convertidor A/D y mediante la ganancia calculada en el paso anterior obtiene un valor de temperatura. El *offset* de la sonda se calcula con la diferencia entre este valor y el valor proporcionado por el usuario y se escribe en el cuadro de texto marcado con el número **5** .

El proceso de calibración de ambas variables finaliza enviando el comando 53<sup>H</sup> al *datalogger*, seguido de los parámetros de calibración introducidos y calculados para los transductores, para hacer esto, se separan los valores de tipo flotante en cuatro bytes, que son enviados para ser guardados en la memoria del *datalogger* y que se solicitarán al momento de recibir los datos adquiridos.

### **5.6. Integración del programa**

Una vez que todo el programa fue desarrollado, la integración consistió en crear un instalador para que el usuario pueda instalar el programa en su computadora. Con la ayuda de Visual Studio el proceso es muy sencillo y se hace directamente en el ambiente mediante un asistente. A la salida del proceso se obtiene un archivo con extensión .msi (instalador de Windows) que el usuario podrá usarlo para instalar el programa en su computadora. Una vez instalado el programa, éste se encuentra listo para ser utilizado.